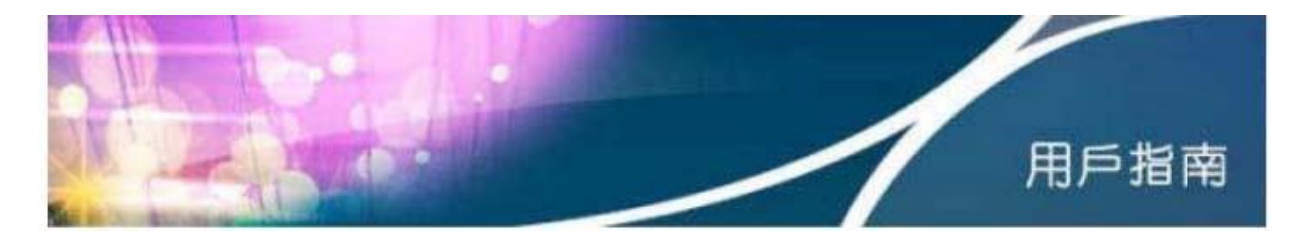

# 寬頻電話用戶指南

目錄

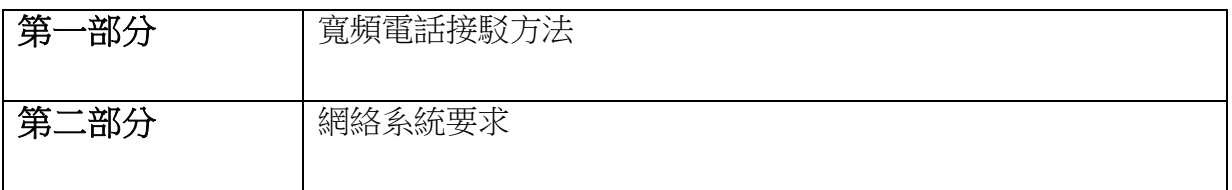

## 第一部分 寬頻電話接駁方法

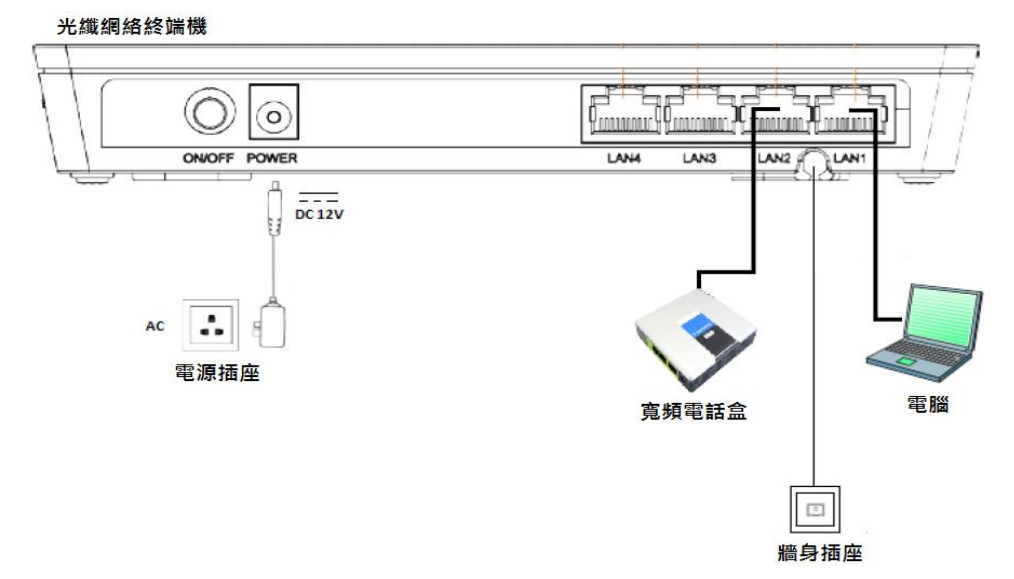

## 步驟 1 接駁電源

首先將寬頻電話盒的變壓器(俗稱"火牛")接上電源,然後連接至寬頻電話盒背後的 Power 埠。

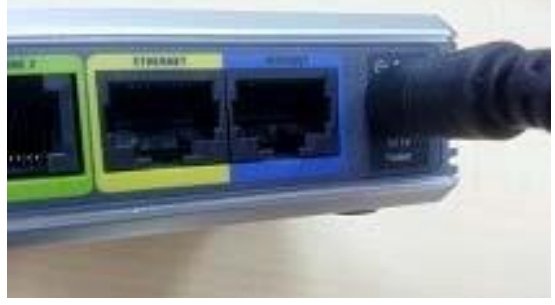

將"火牛" 插入 Power 埠

© 香港寬頻網絡有限公司 2015。版權所有。

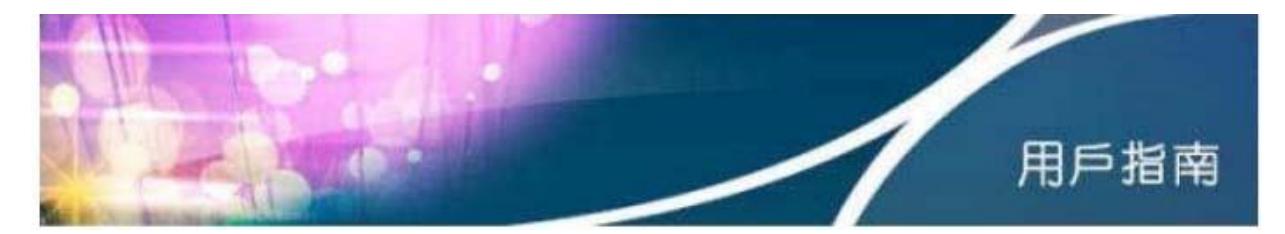

## 步驟 2 接駁寬頻

其後,在電腦關閉的情況下,直接將原本連接電腦的以太網線拔出,並將它連接至寬頻 電話盒背後的 INTERNET 埠。

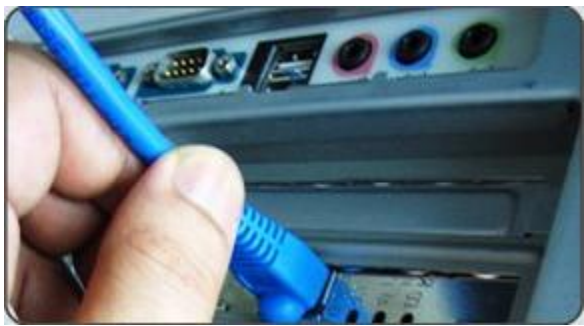

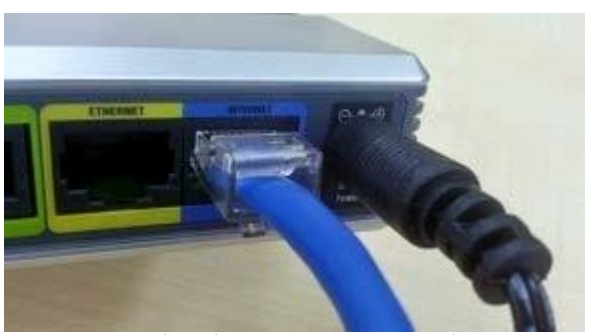

於電腦拔出以太網線 第一次的第一次的 將之插入 INTERNET 埠

# 步驟 3 接駁電腦

接駁電腦時,將一條 RJ45 連接線連接至寬頻電話盒背後的 ETHERNET 埠,而另一端則連 接至於步驟二拔出之 PC ETHERNET 埠。

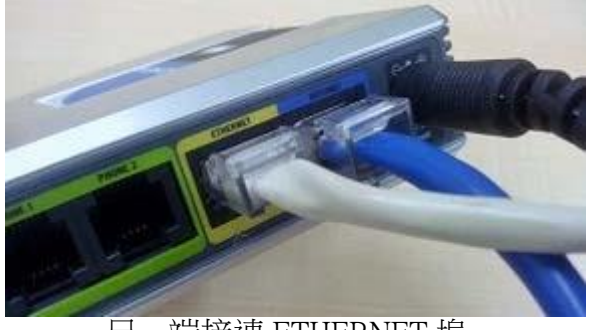

另一端接連 ETHERNET 埠 有效的 计算机 相关 RJ45 連接線

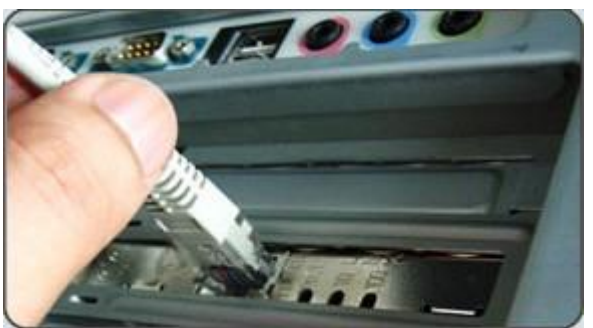

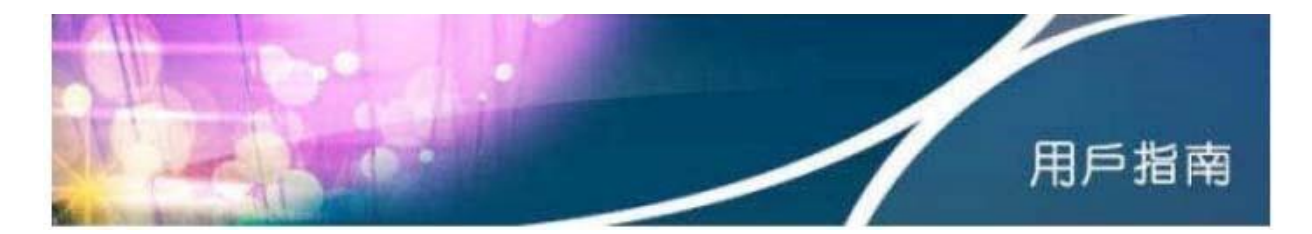

## 步驟 4 接駁電話

最後,只需將電話線連接至寬頻電話盒背後的 PHONE 1 埠,而另一端則連接至家居電話 的電話線埠便可。

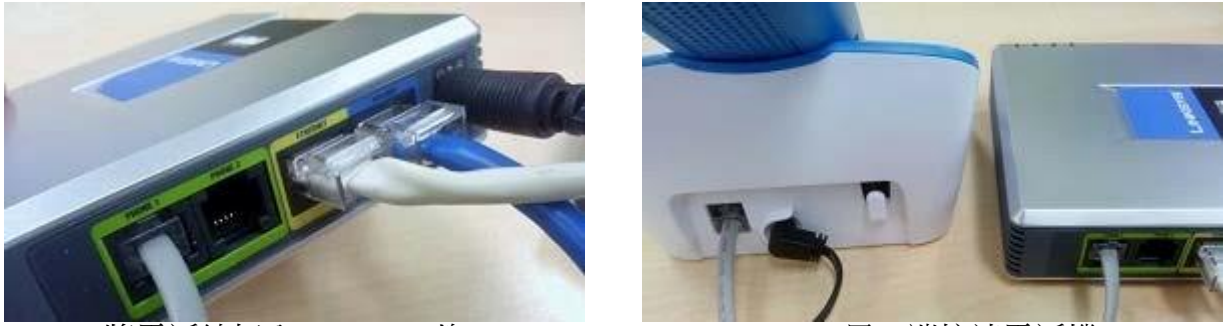

將電話線插入 PHONE 1 埠 另一端接連電話機

PPPoE 用戶注意:

當成功使用寬頻電話服務後,寬頻電話盒便會自動透過 PPPoE 方式登入網絡,即用戶 可以即時上網。用戶毋須再像以往般需要在視窗桌面上按 PPPoE 輸入用戶名稱及密碼 來連線,否則便會出現錯誤訊息,導致不能上網。

### 第二部分 網絡系統要求

- 只適用於 1.5Mbps 頻寬或以上的穩定及無限寬頻上網服務及需預留 130kps 上載及 130kps 下載頻寬予話音傳送;
- 支援 10/100 Base TX 設備之網絡 ;
- 兼容 ADSL、VDSL 及光纖以太網絡技術的寬頻上網服務;
- 該服務不建議配合 「電纜調制解調器」 (Cable Modem) 使用 ;
- ▶ 網絡須透過 DHCP、PPPoE 或靜態配置方法提供公共 IP 地址;
- ▶ 若使用區域網絡(LAN)上網服務,該區域網絡不能設置防火牆;
- ▶ 該網絡並非於網絡位置轉換(NAT)的狀況下運作;
- ▶ 不適用於需要登入程序之網絡(PPPoE 除外);及
- ▶ RJ45 備用插頭

#### 聯絡我們

如有其他技術問題,請致電 128 100 與個人服務專隊聯絡。

### 寬頻電話常見問題

<http://www.hkbn.net/new/tc/support-faq-other-services.shtml>

© 香港寬頻網絡有限公司 2015。版權所有。